To get the most out of the HEDNA 365 mobile app, we recommend that you link your app account to your member account on https://members.hedna.org/. The document will walk you through that process.

1. First, download and install the HEDNA 365 app from the Apple App Store or Google Play Store, and then open the app.

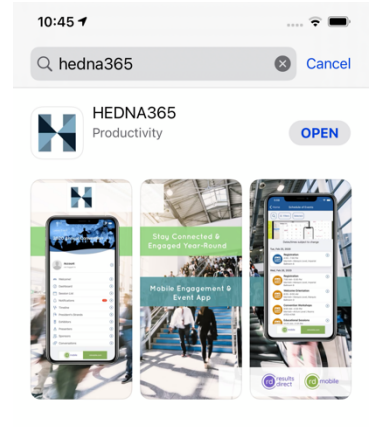

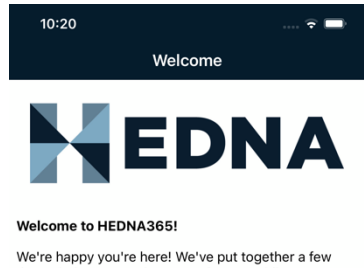

We're happy you're here! We've put together a few<br>tips to help you get the most of your mobile experience, and access everything HEDNA has to offer.

Membership: Members can access and manage their membership through this app.

Events: Browse the event calendar and see current and past event apps. Event information and<br>communication are all in one place.

Website: Access all of our web content directly in the app.

Questions? Contact us at info@hedna.org.

Thank you!<br>The HEDNA team

Thank you to our Digital Partner for sponsoring our mobile app!

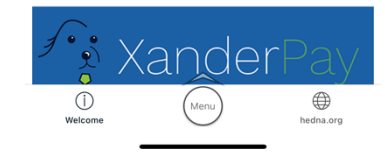

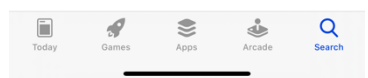

2. Next, set up your app account. To do so, tap on the Menu button at the bottom of the screen to open the app menu. Then, tap on "Account" to create a new app account.

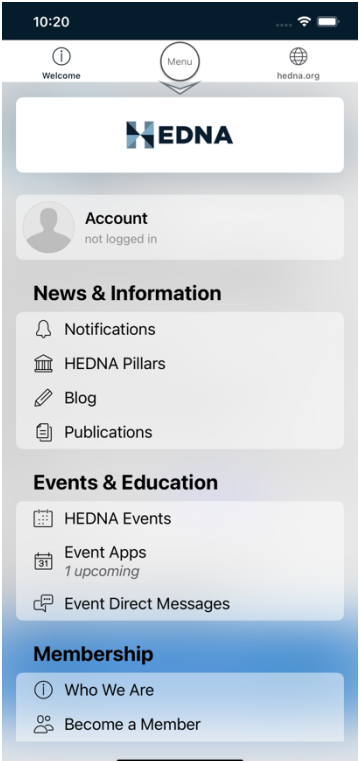

3. Enter your email address, and tap on the Send Link button.

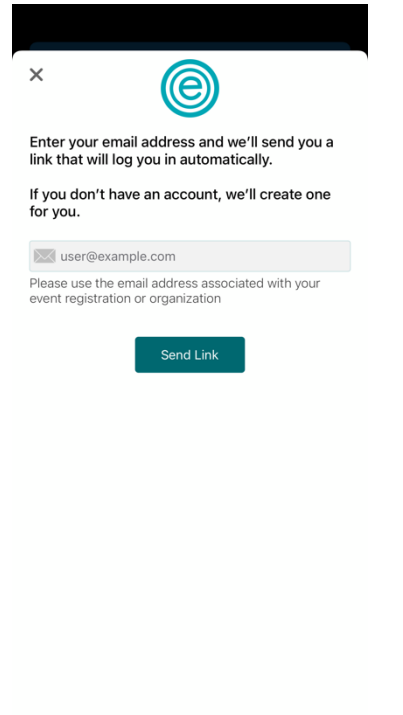

**Privacy Policy** 

4. As a new user, you will be prompted to enter your first and last name. When you have done so, tap on the Send Link button again.

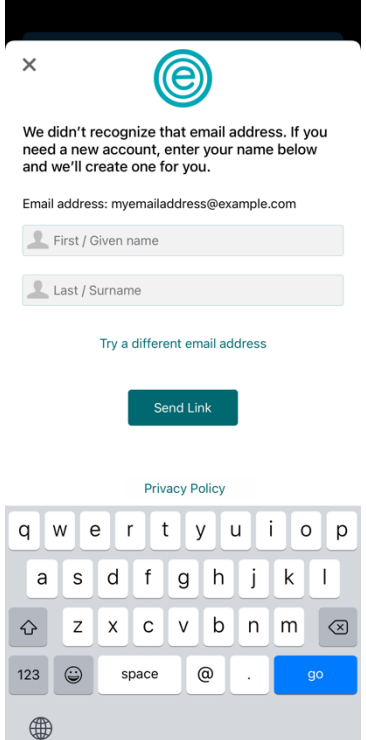

5. You will see a screen prompting you to check your mail. Tap on the Open Mail button to open the mail app on your device.

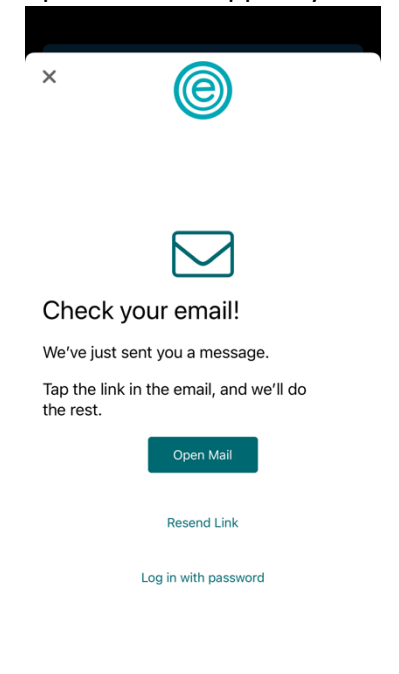

6. Open the email from HEDNA365, and tap on the Log In Now button. This should return you to the app and log you in.

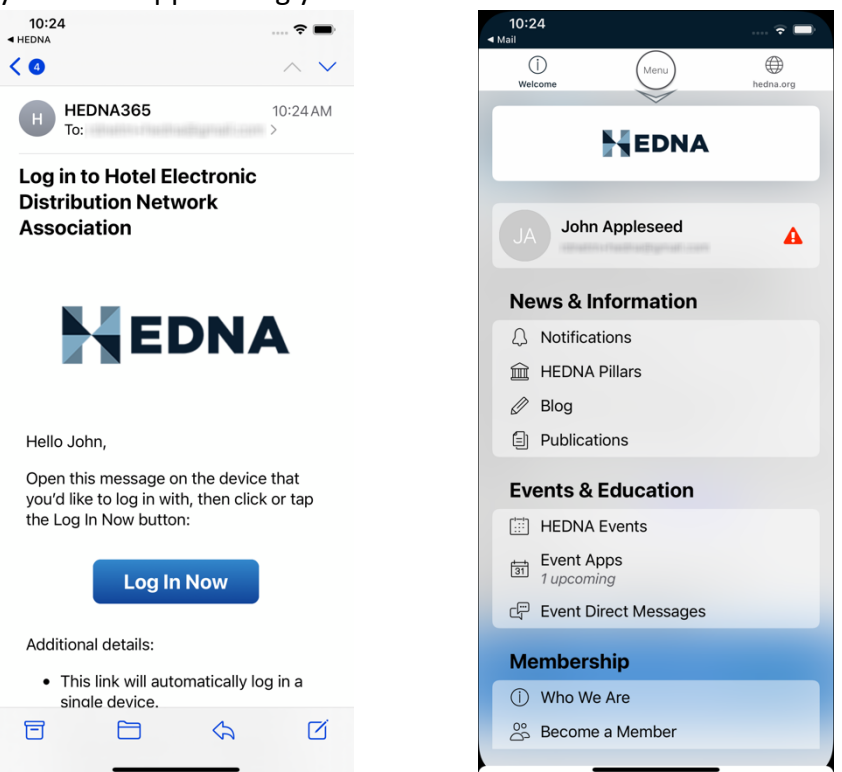

7. Now that you have created an app account and logged in, you may link your app account to your member account on the https://members.hedna.org/ website. Once you are logged in, you should see a prompt to link your account. Tap on the Set Up Now

button. This will take you to the profile page. In the section labeled "Unlock Member Content", tap on the Set Up button.

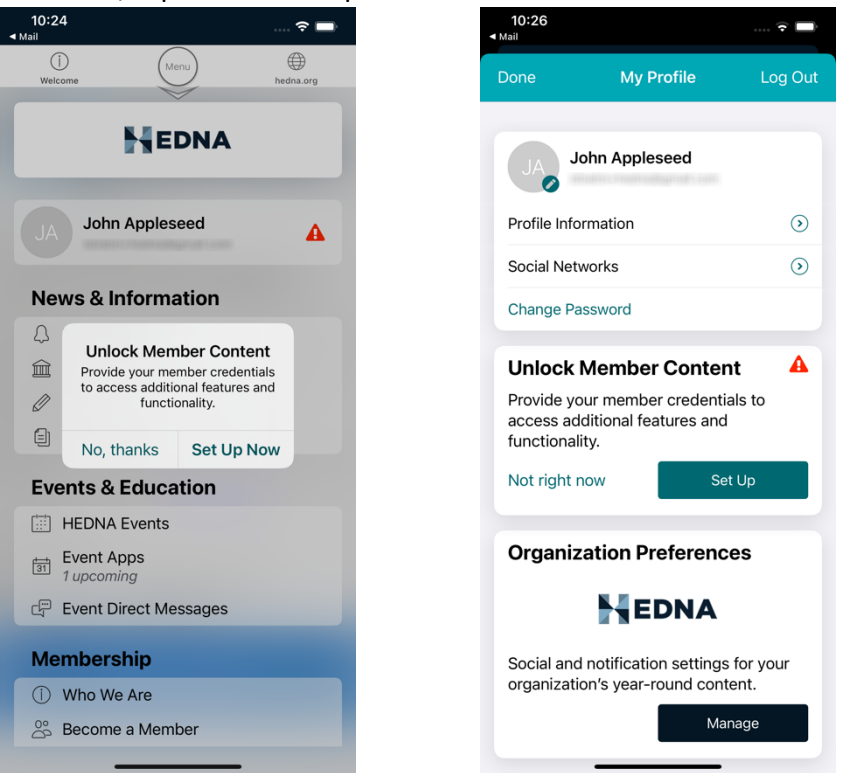

8. Enter the username and password you use to log in to the https://members.hedna.org/ website, and tap on the Link Account button. Once your credentials are validated, your account will be linked.

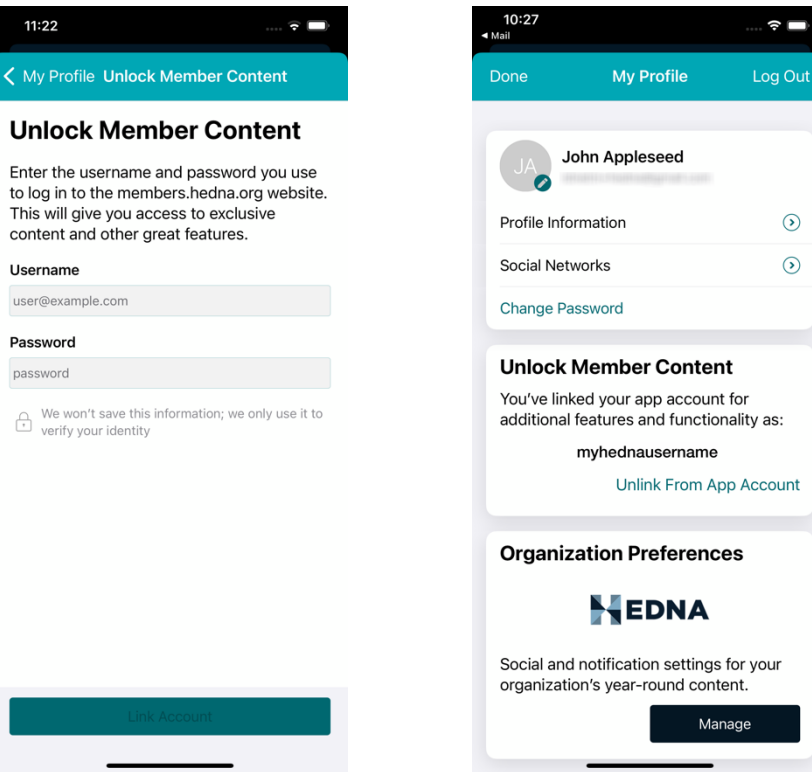